## Accessing Google Classroom from Tablets and Smartphones

Whilst accessing Google Classroom from a computer offers the best experience, it is also possible to use it, via an app, on a Tablet or Smartphone. You may find this useful if your access to a computer is restricted.

Apps are available for iOS (iPads & iPhones) via the App Store and Android (Google/Samsung/LG/Motorola/Sony/Xiaomi phones and tablets) via the Play Store.

## Installing the Google Classroom app

Go to the App Store or Play Store, as appropriate, and search for Google Classroom:

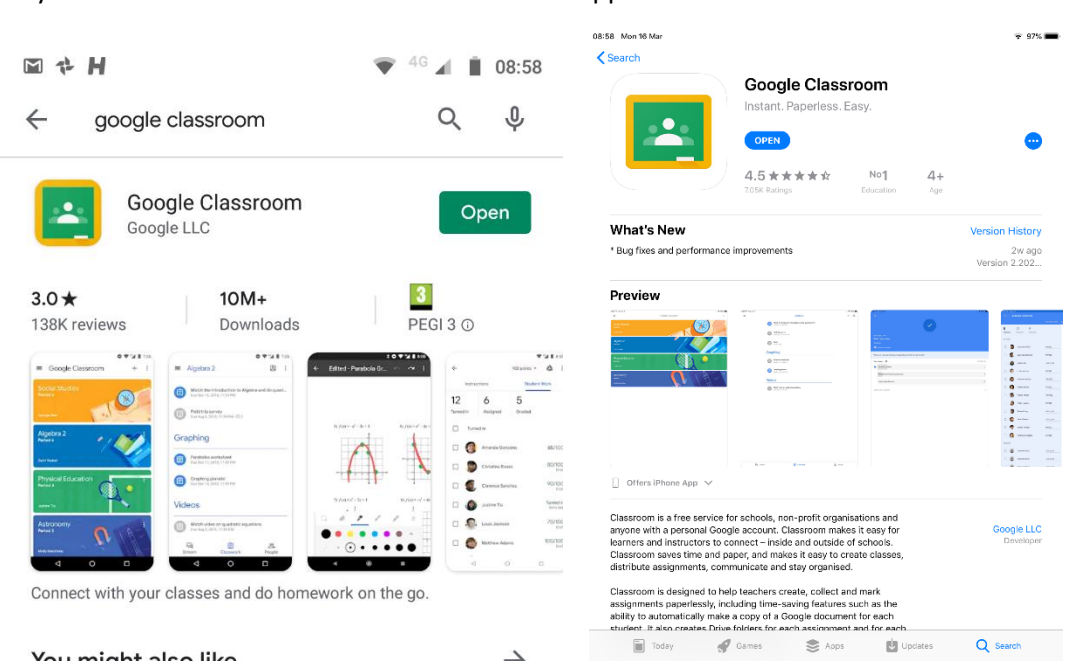

Install the Google Classroom app and then Open it.

If you **do not** have a Google account setup on your device already, you will be prompted to Sign In. Do this using your full school login (e.g. [16SurnameI@birkdaleschool.org.uk\)](mailto:16SurnameI@birkdaleschool.org.uk) and school password:

Play Store: App Store:

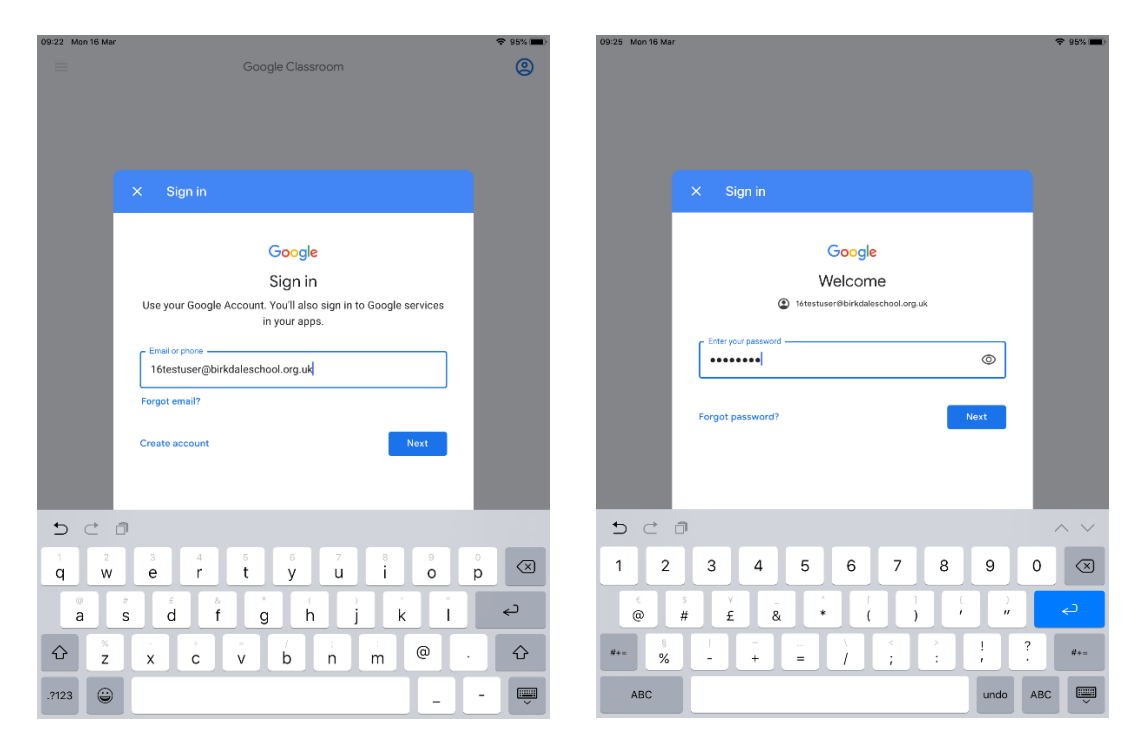

You should then see your list of classes in the usual way:

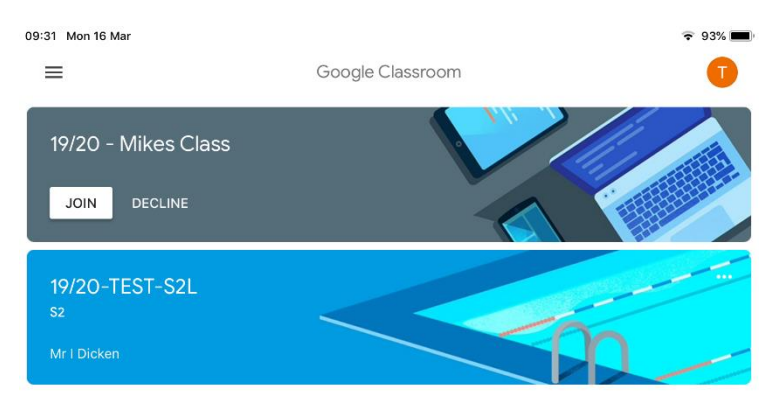

If you **do** have a Google account setup on your device already, you will be taken straight into the Classroom app, but you will not see your school classes:

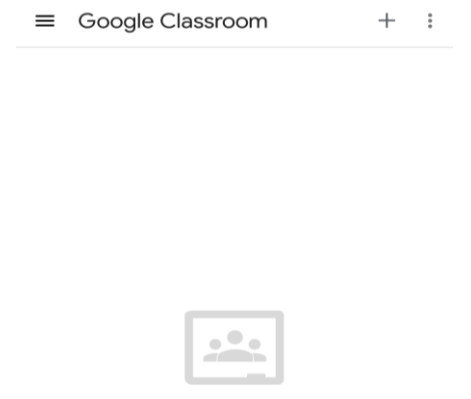

Create a class to get started

To add your school Google account, so that you can see you classes, click on the top left menu item and then choose the Add Another Account option:

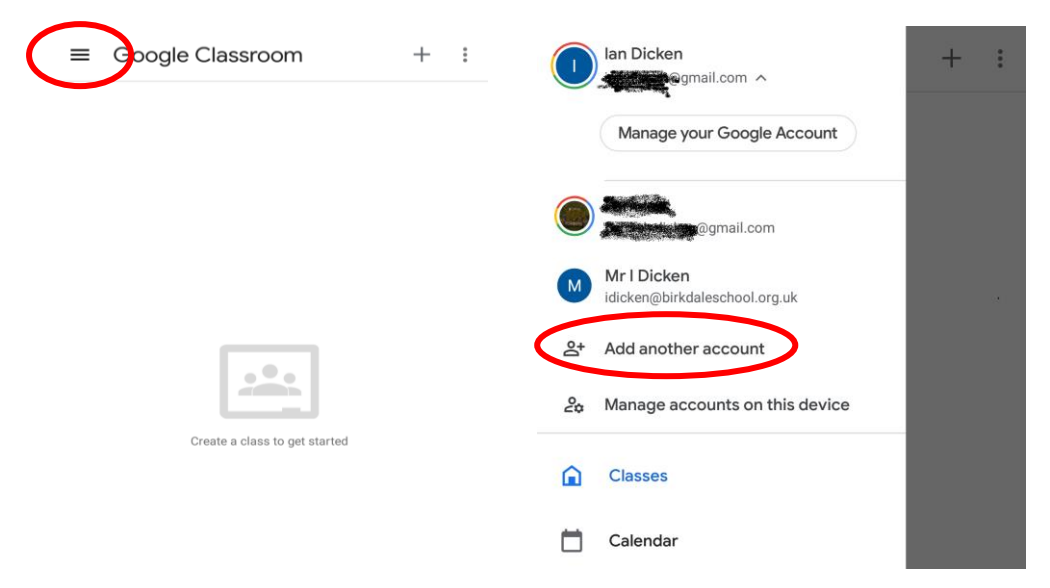

You will be prompted to Sign In. You need to use your full school login (e.g. [16SurnameI@birkdaleschool.org.uk\)](mailto:16SurnameI@birkdaleschool.org.uk) and school password to Sign In.

You may then be prompted to downnload the **Google Apps Device Policy** app to manage the multiple accounts on your device. If so, Download this and Accept the policy to enable your school Google account on your device. Once installed, you should be able to access the Google Classroom app with your school Google account and see your classes.